# <span id="page-0-0"></span>Guide to Git - For System Administrators

### **[Guide to Git](https://documentation.cpanel.net/display/CKB/Guide+to+Git)**

### [Git Terms](https://documentation.cpanel.net/display/CKB/Guide+to+Git+-+Git+Terms)

[Git Commands](https://documentation.cpanel.net/display/CKB/Guide+to+Git+-+Common+Git+Commands)

[Deployment](https://documentation.cpanel.net/display/CKB/Guide+to+Git+-+Deployment)

[Set Up](https://documentation.cpanel.net/display/CKB/Guide+to+Git+-+How+to+Set+Up+Deployment) [Deployment](https://documentation.cpanel.net/display/CKB/Guide+to+Git+-+How+to+Set+Up+Deployment)

[Deployment Cron](https://documentation.cpanel.net/display/CKB/Guide+to+Git+-+How+to+Set+Up+Deployment+Cron+Jobs) [Jobs](https://documentation.cpanel.net/display/CKB/Guide+to+Git+-+How+to+Set+Up+Deployment+Cron+Jobs)

[Host Repositories on the](https://documentation.cpanel.net/display/CKB/Guide+to+Git+-+Host+Git+Repositories+on+a+cPanel+Account) [Command Line](https://documentation.cpanel.net/display/CKB/Guide+to+Git+-+Host+Git+Repositories+on+a+cPanel+Account)

[Access Private](https://documentation.cpanel.net/display/CKB/Guide+to+Git+-+Set+Up+Access+to+Private+Repositories) [Repositories](https://documentation.cpanel.net/display/CKB/Guide+to+Git+-+Set+Up+Access+to+Private+Repositories)

[For System](#page-0-0) [Administrators](#page-0-0)

### **In This Document**

**[Restrictions](#page-0-1)** [Configuration changes](#page-1-0) [Deployment](#page-1-1) [SSH host key verification](#page-1-2) **[Troubleshooting](#page-2-0)** [Missing repositories](#page-2-1) [Missing branches](#page-2-2) [Cloned repositories](#page-2-3) [SSH access](#page-2-4)

## **Overview**

The Git Version Control feature includes several changes from the Git™ default configuration. Additionally, we impose certain restrictions on cPanel-hosted repositories. This document also includes information that may assist you in troubleshooting cPanel users' issues.

# <span id="page-0-1"></span>**Restrictions**

This feature imposes the following restrictions on cPanel-hosted repositories:

- Currently, we only support a single remote repository for each local repository. To use multiple remote repositories, users must **only** use the command line.
- Users **cannot** include whitespace or the following characters in repository paths:

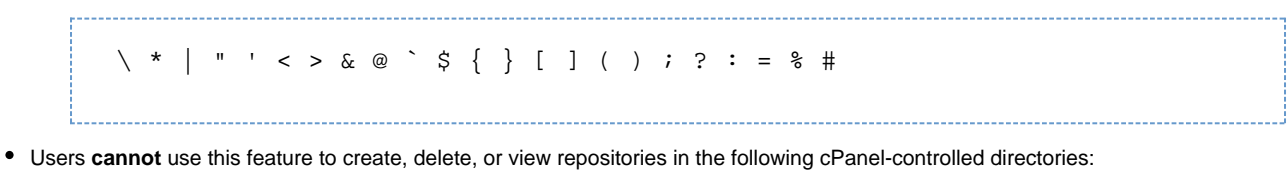

Click to view...

- .cpanel
- .cphorde
- .htpasswds
- $\bullet$ .ssh
- $\bullet$  .trash
- access-logs
- cgi-bin
- $\bullet$  etc
- logs
- perl5
- mail
- spamassassin
- ssl

tmp var

### **Note:**

cPanel users **cannot** use the . or .. directory references when they enter the repository path in the interface.

# <span id="page-1-0"></span>**Configuration changes**

This feature alters the following configuration settings:

- $qc$ . auto We have disabled Git's garbage-collection setting for all cPanel-managed repositories.
- receive.denyCurrentBranch The system automatically sets this setting in each cPanel-managed repository's configuration file to the updateInstead option.
	- The system ensures this configuration each time that you create a new repository via the [VersionControl::create](https://documentation.cpanel.net/display/DD/UAPI+Functions+-+VersionControl%3A%3Acreate) function.
	- The updateInstead option causes Git to automatically update the working tree whenever you push changes into the current branch.

This feature uses a cPanel-provided Git RPM. The Git RPM symlinks Git binaries in the /usr/local/cpanel/3rdparty/bin/ directory to the /usr/local/cpanel/3rdparty/lib/path-bin/ directory, to cause them to exist in the user's default path.

# <span id="page-1-1"></span>**Deployment**

#### **Important:**

We **strongly** recommend that you **only** deploy changes from a remote repository or a clone of it on your local computer. You should **no t** directly change the cPanel-managed repository's contents. For more information about our suggested deployment configuration and how to set it up, read our [Guide to Git - How to Set Up Deployment](https://documentation.cpanel.net/display/CKB/Guide+to+Git+-+How+to+Set+Up+Deployment) documentation.

Before deployment, repositories **must** meet the following requirements:

- A valid checked-in .cpanel.yml file in the top-level directory.
- One or more local or remote branches.
- A [clean working tree](https://documentation.cpanel.net/display/CKB/Guide+to+Git+-+Git+Terms).

If a repository does **not** meet these requirements, the system will **not** display deployment information. Also, it will disable deployment functionality.

#### **Notes:**

- The system adds a post-receive hook to all cPanel-managed repositories.
	- This hook will automatically run any commands in the . cpanel. yml file whenever changes deploy.
		- For more information, read Git's [githooks](https://git-scm.com/docs/githooks#post-receive) documentation.
- The system stores deployment process-related historical data in an SQLite database within the /home/user/.cpanel/data store/vc\_deploy.sqlite file, where user represents the cPanel account name.

For instructions to set up deployment, read our [Guide to Git - How to Set Up Deployment](https://documentation.cpanel.net/display/CKB/Guide+to+Git+-+How+to+Set+Up+Deployment) documentation.

For more information about deployment, read our [Guide to Git - Deployment](https://documentation.cpanel.net/display/CKB/Guide+to+Git+-+Deployment) documentation.

# <span id="page-1-2"></span>**SSH host key verification**

When users clone a repository via SSH, the system will automatically check for the remote server's public SSH key in the /home/user/.ssh/k nown\_hosts file, where user represents the account's username.

- If the remote host is **not** registered with the system, the system will prompt the user to accept it. Then, it will add it to the /home/user/. ssh/known\_hosts file, where user represents the account's username.
- If the remote host is already registered, the system will display a confirmation message.
- If the remote host's public key has changed, the system will display a warning.
	- For third-party remote hosts, check for announcements about public key updates. Most companies that host repositories make announcements about these changes.
	- For remote hosts that you control, consider whether recent events on your system have caused changes to the public key.

The system also performs these checks each time that a user updates the repository's information or attempts to pull changes from the repository

#### **Warning:**

If you cannot verify the validity of the change, exercise caution, especially if the repository includes sensitive content. An altered SSH key may indicate a [Man-in-the-Middle attack](https://documentation.cpanel.net/display/CKB/Man-in-the-Middle+Attacks).

In order for users to see these warnings, you **must** enable the Enable strict SSH host key checking setting in the [Security](https://documentation.cpanel.net/display/74Docs/Tweak+Settings+-+Security) section of WHM's [Twea](https://documentation.cpanel.net/display/74Docs/Tweak+Settings) [k Settings](https://documentation.cpanel.net/display/74Docs/Tweak+Settings) interface (WHM >> Home >> Security >> Tweak Settings).

# <span id="page-2-0"></span>**Troubleshooting**

If cPanel users experience problems with their repositories, use the following steps to troubleshoot them.

### **Note:**

This feature logs messages and errors to the following locations:

- /usr/local/cpanel/logs/error\_log Errors and stack traces.
- /home/username/.cpanel/logs/user\_task\_runner.log Queue-related items.
- /home/username/.cpanel/logs/vc\_TIMESTAMP\_git\_create.log Creation-related issues, where TIMESTAMP repr esents the time of the operation.
- /home/username/.cpanel/logs/vc\_TIMESTAMP\_git\_deploy.log Deployment-related issues, where TIMESTAMP r epresents the time of the operation.

### <span id="page-2-1"></span>**Missing repositories**

If repositories exist on the command line but do not display in cPanel's [Git Version Control](https://documentation.cpanel.net/display/74Docs/Git+Version+Control) interface ( cPanel >> Home >> Files >> Git Version Control ), the issue may occur because the feature ignores repositories that users created on the command line.

### <span id="page-2-2"></span>**Missing branches**

If the expected list of branches does not display in cPanel's [Git Version Control](https://documentation.cpanel.net/display/74Docs/Git+Version+Control) interface (cPanel >> Home >> Files >> Git Version Control), the issue may be due to the following causes:

- The branches exist in the copies of the repository on your local computer or remote repository host, but do **not** exist within the cPanel-managed repository.
- The repository is a bare repository. Bare repositories do not include branches.

### <span id="page-2-3"></span>**Cloned repositories**

While the system clones the remote repository, cPanel's [Git Version Control](https://documentation.cpanel.net/display/74Docs/Git+Version+Control) interface (cPanel >> Home >> Files >> Git Version Control) will **onl y** display the repository name and path.

When users clone a repository, the system clones it via a queued process that runs as that cPanel user. Clones can require a large amount of time, which depends on the size of the repository to clone.

- While the clone process runs, cPanel's Git Version Control interface (cPanel >> Home >> Files >> Git Version Control) will **only** display the repository name, repository path, and a progress indicator. Additionally, the system will temporarily disable most of the management functionality for that repository.
- The process\_user\_tasks binary runs as the cPanel user to process each clone, and the queue for each user exists in their . cpanel /user\_tasks/ directory. To resolve issues with clones, stop the process and delete the directory.

### <span id="page-2-4"></span>**SSH access**

If users experience problems with SSH access, ensure that the server and the users' accounts include the following settings and configurations:

- $\bullet$  Port 22 is publicly accessible. If the server uses a nonstandard Git port, use the  $\sin$ -p port command, where port represents the port number, to SSH in to the account.
- The Shell Access setting is enabled for the account in WHM's [Modify an Account](https://documentation.cpanel.net/display/72Docs/Modify+an+Account) interface (WHM >> Home >> Account Functions >> Modify an Account).
- The SSH Access & Terminal feature is enabled for the user's feature list in WHM's [Feature Manager](https://documentation.cpanel.net/display/72Docs/Feature+Manager) interface (WHM >> Home >> Packages >> Feature Manager).

If none of these solutions fix the issue, ensure that the user correctly configured their **public** SSH keys in cPanel's [SSH Access](https://documentation.cpanel.net/display/72Docs/SSH+Access) interface (cPanel

#### **Note:**

If a user attempts to clone a remote repository via SSH and receives errors about a refused connection, perform one of the following actions:

- Clone the repository via HTTPS in a read-only configuration.
- Register the cPanel account's SSH key pair with the remote repository's host as a deployment key.

# **Additional documentation**

[Suggested documentation](#page-3-3)[For cPanel users](#page-3-2)[For WHM users](#page-3-1)[For developers](#page-3-0)

- <span id="page-3-3"></span>[Guide to Git - Deployment](https://documentation.cpanel.net/display/CKB/Guide+to+Git+-+Deployment)
- [Guide to Git For System Administrators](#page-0-0)
- [Guide to Git](https://documentation.cpanel.net/display/CKB/Guide+to+Git)
- [Guide to Git Common Git Commands](https://documentation.cpanel.net/display/CKB/Guide+to+Git+-+Common+Git+Commands)
- [Guide to Git Host Git Repositories on a cPanel Account](https://documentation.cpanel.net/display/CKB/Guide+to+Git+-+Host+Git+Repositories+on+a+cPanel+Account)

<span id="page-3-2"></span>Error rendering macro 'contentbylabel' : parameters should not be empty

<span id="page-3-1"></span><span id="page-3-0"></span>Error rendering macro 'contentbylabel' : parameters should not be empty

- [UAPI Functions VersionControl::create](https://documentation.cpanel.net/display/DD/UAPI+Functions+-+VersionControl%3A%3Acreate)
- [UAPI Modules VersionControlDeployment](https://documentation.cpanel.net/display/DD/UAPI+Modules+-+VersionControlDeployment)
- [UAPI Functions VersionControlDeployment::create](https://documentation.cpanel.net/display/DD/UAPI+Functions+-+VersionControlDeployment%3A%3Acreate)
- [UAPI Functions VersionControlDeployment::retrieve](https://documentation.cpanel.net/display/DD/UAPI+Functions+-+VersionControlDeployment%3A%3Aretrieve)
- [UAPI Functions VersionControlDeployment::delete](https://documentation.cpanel.net/display/DD/UAPI+Functions+-+VersionControlDeployment%3A%3Adelete)